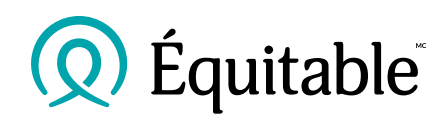

## **Effectuer une réaffectation ou un transfert de placements de l'assurance vie universelle sur le RéseauÉquitableMC**

## Guide sommaire :

- 1. **Ouvrez une session** sur le RéseauÉquitable.
- 2. Cliquez sur **Demande de** renseignements sur les contrats.

**Q** Équitable | RéseauÉquitable Assurance individuelle Épargne-retraite Assurance collective À propos d'Assurance vie Équitable Accueil Communio 偏 圓 碽 磒 圓 磒 圓 履 **erseurRapide** Demande de  ${\bf Recherche} \atop {\bf de}$ Propositiondirecte Guide Mise so Pr du<br>contrat directe renseignement<br>sur les contrats<br>ou les affaires contrat et documents nouvelle: Demande de renseignements sur les contrats DEMANDE DE RENSEIGNEMENTS SUR LES CONTRATS

- 3. Saisissez le **numéro de contrat**, cliquez sur **Rechercher**, puis sélectionnez le contrat.
- 4. Cliquez sur l'onglet **Placements**.
- 5. Sélectionnez Transfert de la valeur du compte ou Changer l'affectation pour commencer l'opération.
	- Suivez les étapes détaillées à gauche pour terminer vos opérations.
- 6. Passez en revue vos renseignements attentivement avant de cliquer sur Soumettre.
- 7. Nous vous enverrons un courriel de **confirmation** ainsi qu'à la cliente ou au client.
- 8. Les clients recevront le document par courriel sécurisé aux fins de **signature électronique**.
- 9. Dès que toutes les signatures requises auront été recueillies, la demande sera envoyée automatiquement à notre équipe de l'administration de l'assurance vie individuelle aux fins de traitement.

## Conseils :

- Pour toute modification des transferts et de l'affectation de dépôt, un dossier en format PDF de l'opération numérique sera affiché sous l'onglet **Documents** sur les sites **RéseauÉquitable et Accès à** la clientèle de l'Équitable.
- Prenez note du code de sécurité de chaque opération. Vous devrez le fournir aux signataires afin de procéder à l'étape des signatures.

MC et MD indiquent respectivement une marque de commerce et une marque déposée de L'Équitable, compagnie d'assurance vie du Canada.